# INSTRUCTIVO PASOS PARA REUNIONES POR GOOGLE MEET

versión: computador

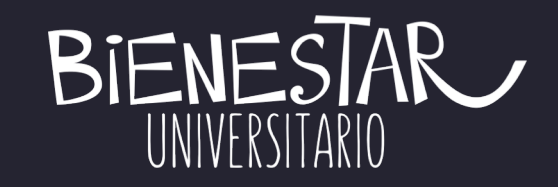

### Entrar a google calendar

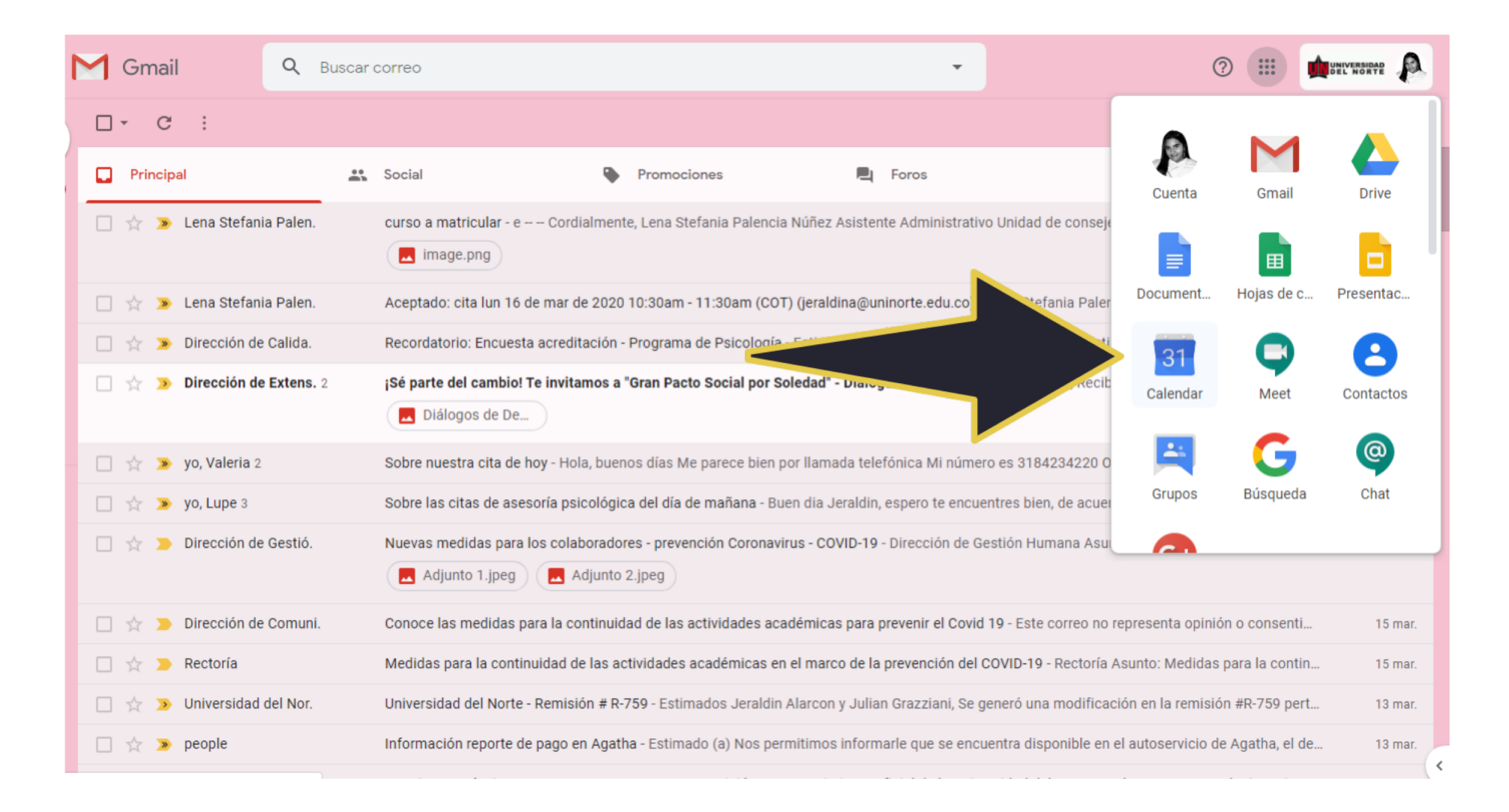

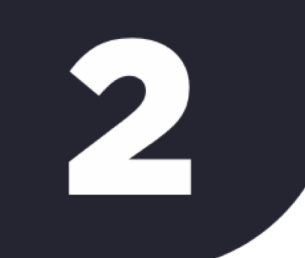

## Identificar el evento creado para la reunión

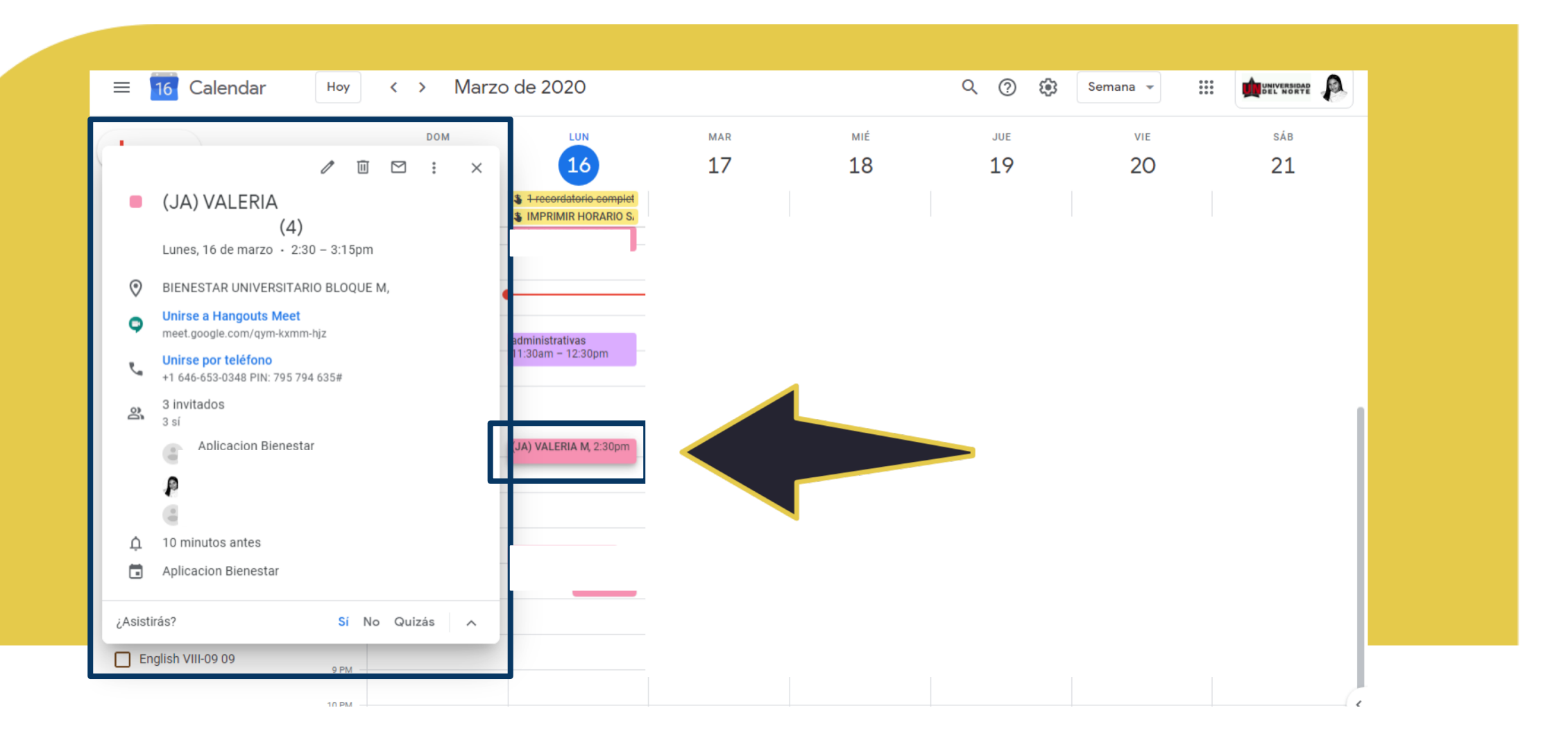

3

# Seleccionar "unirse a hangouts meet"

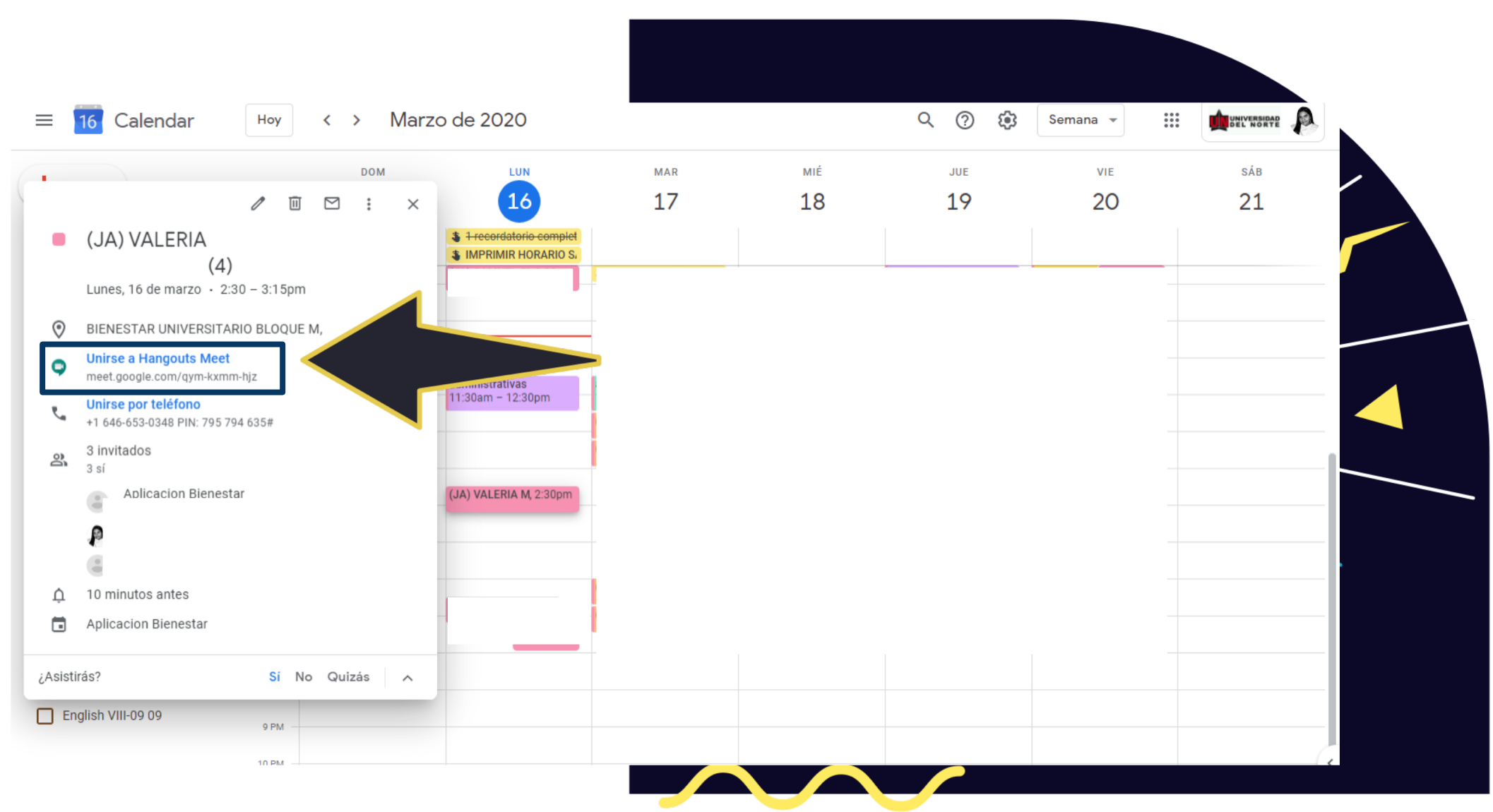

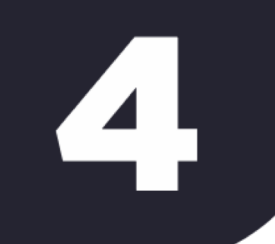

### Aparece esto en tu pantalla

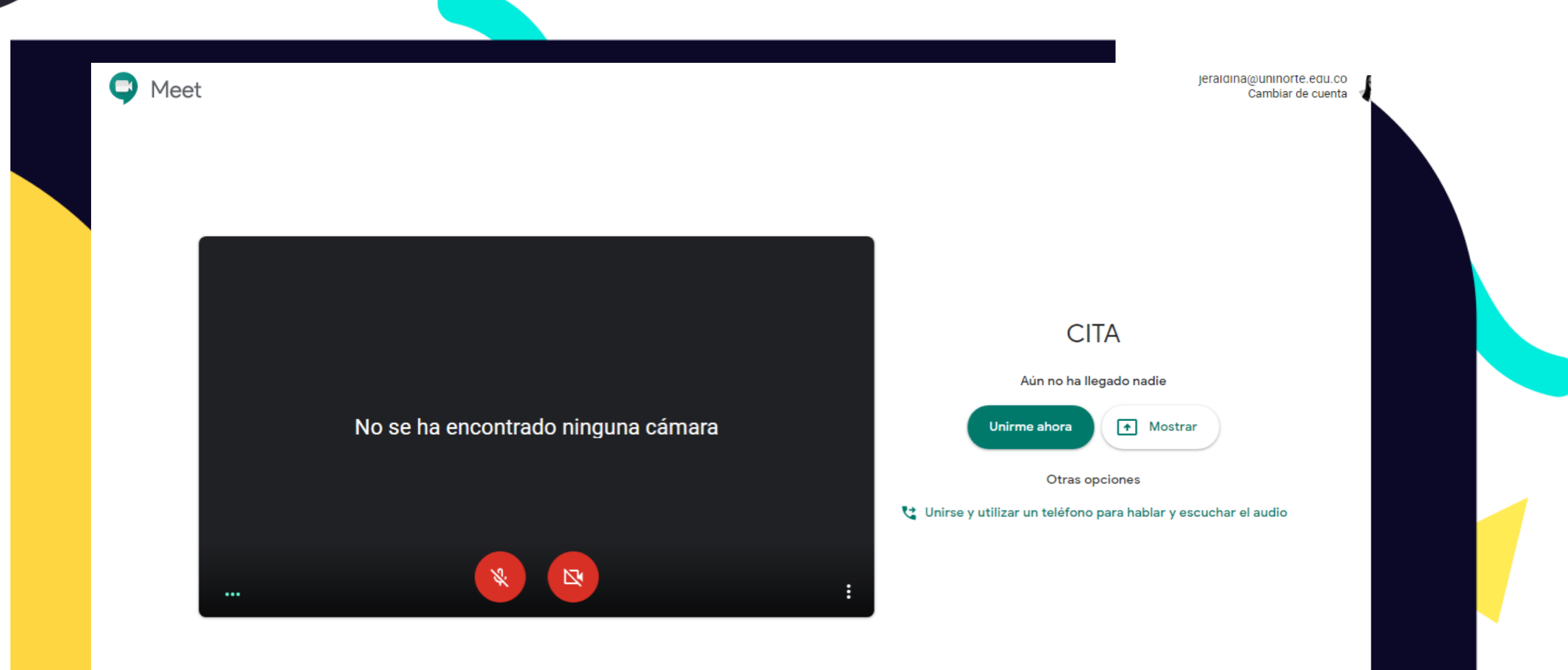

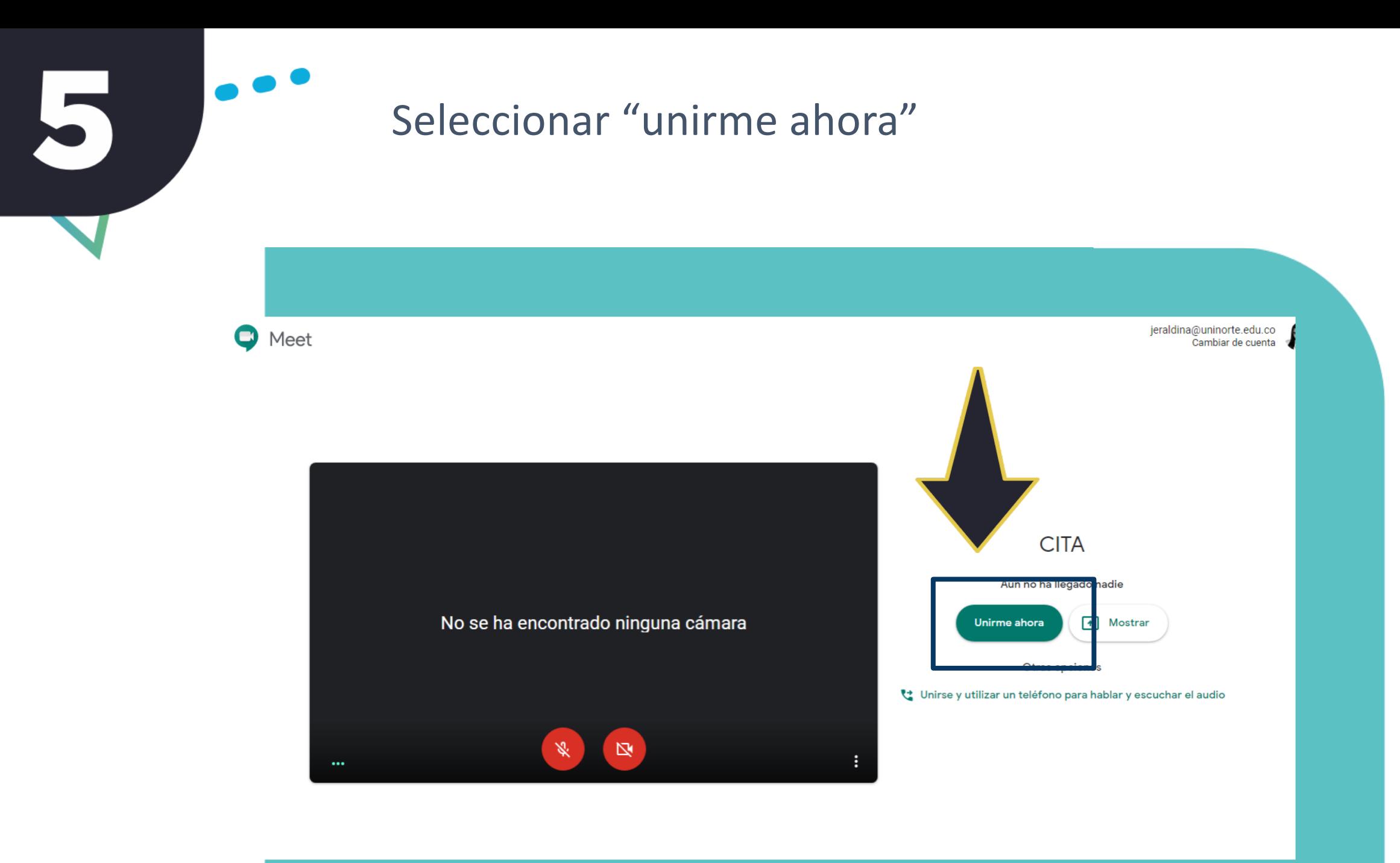

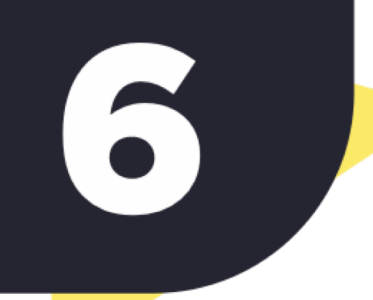

# Activar cámara y micrófono

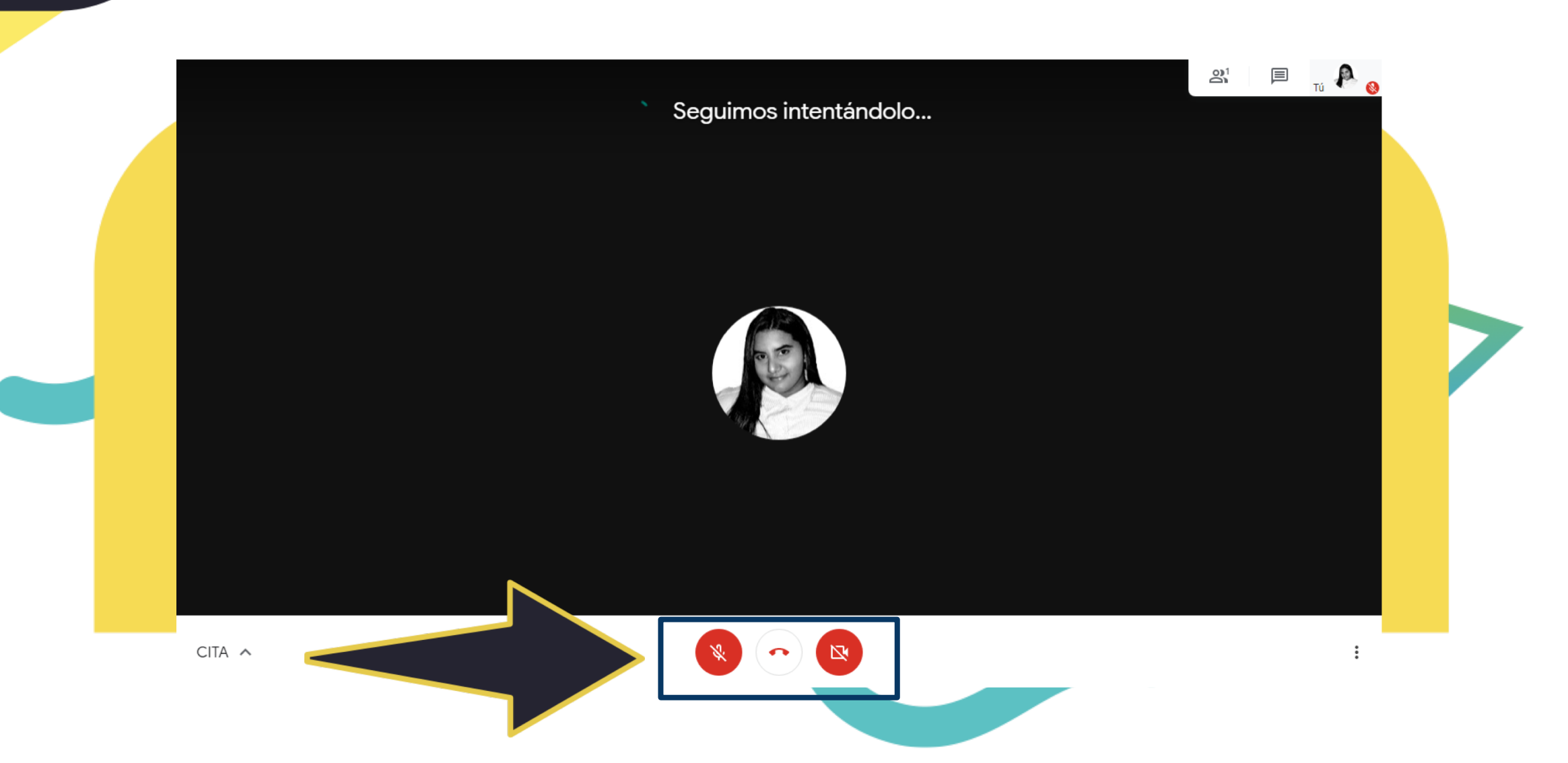

# \*FUNCIONARÁ SIEMPRE Y CUANDO LAS DOS PERSONAS INVITADAS AL EVENTO EJECUTEN ESTOS MISMOS PASOS

NOTA: SE RECOMIENDA UTILIZAR AUDÍFONOS CON MICRÓFONO.

 $-0.0000$